# Központi, címtárszolgáltatás alapú jogosultságkezelés (2. rész)

Ki és hova jelentkezhet be? Megbízható, központi címtárral ennek szabályozása nem okozhat gondot.

jogosultságkezelés az a folyamat, amelynek során eldöntjük, hogy X entitás, jellemzõen egy személy, jogosult-e az Y erõforrás használatára. X vizsgálata meghatározása a hitelesítési folyamat feladata. A számítógépes hálózatokban a jogkezelés egyik lépése annak meghatározása és ellenõrzése, hogy az egyes felhasználók a hálózat mely számítógépeihez kaphatnak hozzáférést. Egyszerû példaként a számítógép /etc/passwd fájljában lévõ janos:X:1234:56:/home/janos:/bin/bash sor említhetõ, amely a janos nevû felhasználónak hozzáférést ad a helyi géphez. Ha a janos nevû felhasználónak több számítógép használatára szeretnénk jogot adni, akkor az összes gép /etc/passwd fájljához hozzá kell adnunk a fenti sort. A

Linux alatt jellemzően minden olyan felhasználó, aki jogot kap a helyi számítógépre való bejelentkezésre, helyi fiókkal rendelkezik. Ez arra is visszavezethetõ, hogy a felhasználóknak nemcsak bejelentkezési jogot kell kapniuk, de munkájuk elvégzéséhez további erõforrásokhoz, például a kezdõkönyvtárukhoz is hozzá kell férniük. Ha minden számítógépen létrehozzuk a megfelelõ helyi fiókokat, akkor ez a kérdés megoldottnak tekinthetõ.

A helyi fiókokra épülõ megoldással az a baj, hogy a fiókok egységessége nem biztosított. Azonos felhasználónévhez egy másik gépen másik felhasználóazonosító és/vagy csoportazonosító tartozhat. Ennél is nagyobb gondot jelent, ha különbözõ gépeken két különbözõ fiókhoz azonos felhasználóazonosító és csoportazonosító tartozik. Lehetséges például, hogy a janos nevû felhasználó az 1-es számítógépen az 1234 felhasználóazonosítót és az 56 csoportazonosítót kapja, míg a julia nevû felhasználóhoz a 2-es számítógépen ugyancsak az 1234 felhasználó- és az 56 csoportazonosító tartozik. Ez a felállás megosztott erõforrások használatakor komoly biztonsági kockázatot jelent. Például egy NFS-kiszolgáló számára a két fiók azonosnak látszik, tehát a két felhasználó akadálytalanul törölheti egymás fájljait.

A egységesség problémáján úgy lehetünk úrrá, hogy minden szükséges információt egyetlen központi hitelesítési adatforrásból veszünk, természetesen biztosítva a számítógépeknek a hozzáférést ehhez a forráshoz. A címtárszol-

gáltatások pontosan ezt a célt szolgálják. Napjainkban a két legelterjedtebb, központi hitelesítésre használt címtárszolgáltatás a NIS (hálózati információs szolgáltatás, network information service, korábban yellow pages, azaz sárga oldalak, röviden YP névvel futott) és az LDAP (lightweight directory access protocol, egyszerû címtárelérési protokoll).

#### A NIS és az LDAP összehasonlítása

Amikor arra a kerül a sor, hogy ki kell választanunk, címtárszolgáltatásként a NIS-t vagy az LDAP-t használjuk, nem árt néhány tényezõt figyelembe vennünk. Ha cégünk már rendelkezik LDAP-kiszolgálóval, akkor egyszerûnek tûnik a megoldás: bõvíteni kell a hitelesítési és jogkezelési adatokkal. Csakhogy a vállalati LDAP-kiszolgálókat általában névjegyek tárolására és hasonló, valóban egyszerû feladatokra használják. A jogkezelési adatok hozzáadása komoly terhelést róna a kiszolgálóra, hiszen a programok által indított, felhasználónév, felhasználóazonosító, csoportazonosító stb. lekérdezésére irányuló kéréseket mind meg kell válaszolnia. Általában érdemesebb egy további, kizárólag a jogkezeléssel foglalkozó LDAP-kiszolgálót üzembe állítani. A címtár felé irányuló lekérdezések sokszínûsége miatt a teljesítmény hangolása is rendkívül nehéz. A gyakoribb lekérdezéseket úgy gyorsíthatjuk fel, hogy az összes szükséges LDAP indexmegadást hozzáadjuk a slapd.conf fájlhoz, ám túlságosan sok indexmegadást sem célszerû hozzáadni, mert ezzel az LDAP adatbázisfájljainak növekedését okozzuk, ami miatt viszont újfent csökkenni fog a sebesség.

Az LDAP azokban a hálózatokban nyújt jobb megoldást, ahol sok UDP-csomag vész el, ugyanis TCP/IP alapú, vagyis az újraküldések elvégzését a hálózati rétegre bízza. A NIS ezzel szemben UDP feletti távoli eljáráshívást (remote procedure call, RPC) alkalmaz. Esetében minden eldobott csomag egy válasz nélkül maradt NIS-lekérdezést jelent, amelyet az ügyfélnek meg kell ismételnie. Azt, hogy hálózatunkra mennyire jellemzõ a csomagvesztés, a netstat -s -u parancsot különbözõ gépeken, különbözõ idõpontokban kiadva vizsgálhatjuk meg. Jó esetben a parancs csak elenyészõ számú hibát jelez.

Írásomban elsõsorban a NIS-sel foglalkozom, mivel üzembe helyezése rendkívül egyszerû, és ha elégedetlenek vagyunk vele, akkor rendkívül könnyen áttérhetünk róla az LDAP használatára. A PADL Software Pty, Ltd. több nyílt forrású, a NIS adatfájlok LDAP fájlokká alakítására alkalmas programot is készített. (Lásd az internetes forrásokat.) A teljesítményhangolás természetesen mindenképpen ránk marad. Ha LDAP-ról akarunk NIS használatára áttérni, akkor az átalakítást magunknak kell megoldanunk.

## A NIS-kiszolgálók beállítása

A NIS-kiszolgálók nem igényelnek komolyabb hardveres erõforrásokat. Gyakorlatilag bármilyen átlagos gépen futtathatók. Ugyanakkor a szolgáltatást érdemes lehet külön gépre telepíteni. Nálunk, a Stanford Linear Accelerator Centerben (SLAC) 500 Linuxot és Solarist futtató ügyfélgépet szolgálunk ki egyetlen régi Sun Netra T1 géppel. Négy NIS-kiszolgáló szolgálja ki 700 Solaris és Linux alapú asztali számítógépünket, és további hat a körülbelül 2500 darab, szintén Solaris és Linux alapú számítási kiszolgálót. Az ügyfelek nem teljesen egyenletesen oszlanak el a kiszolgálók között.

#### A mester kiszolgáló beállításai

Jelentkezzünk be arra a gépre, amelyre telepíteni szeretnénk a mester NIS-kiszolgálót, majd ellenõrizzük, hogy a legújabb portmap, ypserv és yp-tools RPM-ek telepítve vannak-e. Ha nem, töltsük le és telepítsük õket. Az alábbi parancsokat kivétel nélkül rootként kell kiadni. Indítsuk el a portmapper démont:

# service portmap start

A következõ lépés új NIS-tartományunk nevének megadása. A név tetszõleges, de nyilván érdemes olyat választani, ami tükrözi cégen belüli szervezetünk, részlegünk nevét. Ha például nis.pelda.com a teljes pelda.com NIStartománya, akkor a tervezési részleghez választhatjuk a terv.pelda.com-ot.

A mester kiszolgálón a NIS-tartománynevet a következő paranccsal állíthatjuk be:

# domainname nis.pelda.com

A következõ sort:

NISDOMAIN=nis.pelda.com

pedig a /etc/sysconfig/network fájlhoz kell hozzáírnunk.

A NIS-kiszolgáló elérhetőségét egy /var/yp/securenets nevű, alábbi tartalmú fájl létrehozásával korlátozhatjuk:

# netmask # network 255.255.255.0 192.168.0.0

Ez egy fontos biztonsági lépés, ne feledkezzünk meg róla! Ha ezt a fájlt nem hozzuk létre, bárki képes lesz lekérdezéseket intézni NIS-kiszolgálónkhoz.

Haladjunk tovább: meg kell határoznunk, milyen adatokat akarunk NIS alatt tárolni. Jogosultságkezelési célokra a /etc/ group és a /etc/passwd fájl, továbbá egy netgroup nevű dolog elegendõ lesz. Ennél azonban sokkal többre is van lehetőség. Ötleteket a NIS-kiszolgáló /var/yp/Makefile fájljából lophatunk.

Az alábbiakban bemutatom, hogyan történik az említett három fájl NIS segítségével végzett terjesztésének beállítása. Módosítsuk a NIS-térkép adatbázisfájljait létrehozó Makefile-t:

# cp /var/yp/Makefile /var/yp/Makefile.save # vi /var/yp/Makefile

Az alábbi két beállítás értékét true-ról false-ra változtatva megakadályozhatjuk a passwd és a shadow, illetve a group és a gshadow fájlok egyesítését:

MERGE\_PASSWD=false MERGE\_GROUP=false

Módosítsuk a NIS adatforrásait tartalmazó könyvtárak nevét:

YPSRCDIR = /etc/NIS YPPWDDIR = /etc/NIS

Azokat a fájlokat, amelyekbõl nem akarunk NIS adatbázisokat készíteni, tegyük megjegyzésbe. Én csak az alábbi hármat hagytam meg:

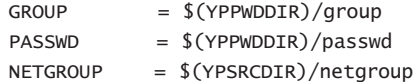

Az all: kezdetû, az összes lehetséges NIS-térkép listáját tartalmazó bejegyzést tegyük megjegyzésbe. Adjuk hozzá az alábbi új sort:

all: passwd group netgroup

Ügyeljünk a tabulátorokra! A Makefile fájlokban a parancsok igazítására kizárólag tabulátorokat használjunk, szóközöket ne.

Hozzuk létre a Makefile-ban megadott adatforrás könyvtárat:

# mkdir /etc/NIS/ # chmod 700 /etc/NIS

majd helyezzünk bele egy passwd fájlt:

# grep -v '^root' /etc/passwd > /etc/NIS/passwd

A fájlból vegyük ki a root fiókot, valamint az összes egyéb rendszerfiókot; kizárólag a valódi felhasználói fiókokat hagyjuk meg benne.

Ha a /etc/passwd-t még mindig használjuk titkosított jelszavakkal, akkor itt az ideje, hogy az elõzõ cikkben (Linuxvilág, 2005. március) ismertetett módon áttelepítsük őket Kerberos 5 alá. Ha ezt nem tesszük meg, akkor a titkosított jelszavak hozzáférhetõkké válnak, amikor a passwd fájlt továbbadjuk a szolga NIS-kiszolgálók vagy a NIS-ügyfelek felé.

Gyûjtsük össze a helyi /etc/passwd fájlokat az összes olyan géprõl, mely az új NIS-tartomány része lesz. Távolítsuk el belõlük a rendszerfiókokat, majd az összes fájlt másoljuk egybe:

```
% cat jelszo_1 jelszo_2 jelszo_3 ... > 
osszegyujtott_jelszavak
```
Az alábbi paranccsal távolítsuk el a kettõs bejegyzéseket:

% sort osszegyujtott\_jelszavak | uniq > egyedi\_jelszavak

Ellenõrizzük a fennmaradt bejegyzések egységességét:

% cut -d':' -f1 egyedi\_jelszavak | sort | uniq -c  $\rightarrow$  |  $\land$ egrep  $-v$  " $\succeq$ "

Ha a parancs bármit is ad kimenetként, akkor van két különbözõ, de azonos fióknévvel rendelkezõ bejegyzésünk. Ha az eltérés nem az UID vagy a GID mezõben jelentkezik, akkor egyszerûen válasszuk ki az egyik bejegyzést, és töröljük a másikat. Ha az UID vagy a GID mező tér el, akkor fel kell oldanunk az ütközést, ami akár egészen bonyolult feladat is lehet. Végezzünk újabb ellenõrzést; van-e két azonos UID-vel rendelkezõ fiók? Ha a:

% cut -d':' -f3 egyedi\_jelszavak | sort | uniq -c  $-$  |  $\vee$ egrep  $-v$  " $\succeq$ "

parancs bármilyen kimenetet is ad, akkor igen. A második kapott szám a kettős *UID*. Az ütközés feloldása ebben az esetben is fárasztó feladat lehet. Hasonló módon az összes /etc/group fájlt is egyesítenünk kell.

A kapott fájlokat másoljuk a /etc/NIS/passwd és a /etc/NIS/group elérési út alá. A netgroup fájlt egyelőre hagyjuk ki, majd késõbb foglalkozunk vele. Indítsuk el a mester NIS-kiszolgálót:

# service ypserv start

A NIS-térképeket az alábbi paranccsal:

```
# /usr/lib/yp/ypinit -m
```
illetve a megjelenõ utasításokat követve vehetjük használatba.

Ha a mester NIS-kiszolgáló számára az összes NIS-térképet elérhetõvé akarjuk tenni, akkor ezt a gépet NIS-ügyfélnek is be kell állítanunk. Ellenõrizzük, hogy ez a NIS-ügyfél csak a mester NIS-kiszolgálóhoz tud-e kötni, ezzel megelõzhetjük, hogy például egy áramkimaradás után az induló gépek között körkörös függés alakuljon ki.

# A szolga kiszolgáló beállítása

A szolga NIS-kiszolgálók olyan NIS-ügyfelek, melyek a mester NIS-kiszolgálótól kapott térképeket továbbterjesztik a többi NIS-ügyfél felé. Ellenõrizzük, hogy a legújabb portmap, ypserv, ypbind és yp-tools RPM-ek az összes szolga kiszolgáló gépre telepítve vannak-e. Egy szolga NISkiszolgáló üzembe helyezésének elsõ lépése az, hogy NIS-ügyfélként állítjuk be. Ennek módjáról a következõ részben lesz szó.

Ha a NIS-ügyfél beállítása megtörtént, indítsuk el:

# service ypbind start

A mester NIS-kiszolgálón adjuk hozzá az új szolga NISkiszolgáló nevét a /var/yp/ypservers fájlhoz, majd futtassuk le az alábbi parancsokat:

# cd /var/yp # /usr/lib/yp/makedbm ypservers /var/yp/nis.example.com/ypservers

A mester NIS-kiszolgálón a /etc/YP/Makefile fájlban a NOPUSH megadást is meg kell változtatnunk, true értékrõl false-ra, a frissített NIS-térképek ugyanis csak ekkor kerülnek át a mester kiszolgálóról a szolgára vagy szolgákra.

Visszatérve az új szolga NIS-kiszolgálóra, elindításához a következõ parancsot kell kiadnunk:

```
# /usr/lib/yp/ypinit -s nismester
```
Itt a nismester a mester NIS-kiszolgáló neve. Ennek egy teljesen minõsített tartománynévnek kel lennie, feltéve, hogy DNS-kiszolgálónk a névkeresésekre ilyet ad vissza. A mester NIS-kiszolgálóról másoljuk a /var/yp/securenets fájlt az új szolga kiszolgálóra, majd az alábbi paranccsal indítsuk el az új szolgát:

# service ypserv start

A katasztrófa utáni helyreállítás tervét ne felejtsük el frissíteni, és jelezzük benne, hogy a szolga NIS-kiszolgáló függ a mester NIS-kiszolgálótól.

## Az ügyfelek beállítása

Az összes ügyfélre telepítsük a legújabb ypbind, yp-tools és portmap RPM-eket. A /etc/yp.conf fájlt írjuk át; adjuk meg benne a NIS-kiszolgálót:

ypserver nismester.pelda.com

A szolga kiszolgálókat külön-külön sorokban kell megadnunk. Az ügyfeleken próbáljuk véletlenszerûen felsorolni a kiszolgálókat, így a terhelést viszonylag egyenletesen tudjuk elosztani közöttük.

A /etc/sysconfig/network fájlhoz az alábbi sort írva adjuk meg az ügyfél NIS-tartományát:

NISDOMAIN=nis.pelda.com

Állítsuk be a NIS-tartománynevet:

# domainname nis.pelda.com

Indítsuk el a portmappert:

# service portmap start

illetve a NIS-ügyfelet:

# service ypbind start

az összes ügyfélen.

Az ypwhich parancsnak most azt a NIS-kiszolgálót kell kiírnia, amelyhez az ügyfél kötõdik.

A NIS-térképek tartalmát az ypcat paranccsal tudjuk

megvizsgálni. Például:

#### % ypcat passwd

Következõ teendõnk az, hogy az ügyfeleket úgy állítsuk be, hogy minden keresést NIS segítségével végezzenek. Ezt a névszolgáltatás-kapcsoló /etc/nsswitch.conf beállító fájljának módosításával érhetjük el. A passwd, a group és a netgroup bejegyzéseket a következõképpen kell módosítanunk:

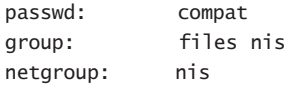

A fentiek értelmében a csoport (group) kereséseket a helyi /etc/group fájllal kell kezdeni, majd egy NIS-kereséssel kell folytatni. A hálózati csoportokat (netgroup) kizárólag NIS alatt kell keresni. A passwd mögött álló compat kulcsszóról késõbb ejtünk szót.

Megjegyezném, hogy az nscd névszolgáltatás-gyorsítótárazó (name service caching) démonnak idõnként gondjai vannak belsõ gyorsítótárának frissítésével. Ennek hatásaként előfordulhat, hogy a valamelyik NIS-térképben végrehajtott módosítások egy-egy ügyfélen nem látszanak. Ilyenkor az egyetlen megoldás az adott gép nscd-jének újraindítása.

#### Jellemzõ felhasználások

Ha NIS alól információkat akarunk lekérdezni, akkor két paranccsal mindenképpen érdemes megismerkednünk; az egyik az ypcat, a másik az ypmatch. Az ypcat végigmegy az adott NIS-térkép összes kulcsán, és kiírja a benne szereplõ értéket. Például az ypcat passwd paranccsal a passwd NIStérkép bejegyzéseit listázhatjuk ki. Az ypmatch a megadott NIS-térképbõl egy vagy több kulcs értékét írja ki; az ypmatch julia passwd parancs például a julia nevû fiók passwd bejegyzését adja meg.

## NIS csoporttérkép

A NIS csoporttérkép jellegzetes használata a több felhasználó közötti fájlmegosztás lehetõvé tétele. A megoldás helyi és NFS-en található fájlokkal egyaránt mûködik. Lássuk a beállításokat. Tegyük fel, van két felhasználónk (az eljárás

tetszõleges számú felhasználóval is mûködik), õk a következõ bejegyzésekkel rendelkeznek a passwd térképben:

julia:\*:1234:42:Julia:/home/julia:/bin/bash janos:\*:5678:57:Janos:/home/janos:/bin/bash

A fentiek értelmében az elsõdleges csoportazonosító julia esetében 42, janos-nál pedig 57. A NIS csoporttérképpel egy további, másodlagos csoporttagságot is megadhatunk a fiókokhoz. A

tervezetX:\*:127:julia,janos

csoportbejegyzés egy új, tervezetX nevû csoportot ad meg, jelszó nélkül (\*), 127-es csoportazonosítóval és két taggal. A csoportfájlban nem lehetnek megjegyzések. Ha most egy könyvtárra olvasási/írási/futtatási jogot adunk a tervezetX csoportnak:

# mkdir /tervezetek/X/

- # chgrp tervezetX /tervezetek/X/
- # chmod g+wrx /tervezetek/X/

akkor a tervezetX csoport minden tagja olvasási/írási/futtatási jogot kap a könyvtár fájljaira. Lehetséges, hogy a felhasználónak elõször ki kell adnia a newgrp tervezetX parancsot. Ha hozzá kell adnunk egy fiókot egy csoporttérképhez, illetve, ha el kell távolítanunk belõle ilyet, akkor azt a mester NIS-kiszolgálón, a /etc/NIS/group fájl módosításával és a következõ parancsok kiadásával tegyük meg:

% cd /var/yp

% sudo make group

Ekkor létrejön az új csoporttérkép, amelynek révén az összes ügyfél azonnal láthatja a változásokat. A módosítás elvégzéséhez az ügyfelek közelébe sem kell menni – hiszen minden központosítva van egy helyre, a NIS-kiszolgálóra.

## NIS hálózati csoportok

A hálózati csoportok (netgroup) teljesen eltérõk a csoportoktól. A hálózati csoportok két típusra oszthatók, felhasználói és állomás hálózati csoportokra. Mindkét típusú hálózati csoport további hálózati csoportokat is tartalmazhat tagként, vagyis a hálózati csoportok hierarchiába rendezhetõk. Mindkét típus megadása ugyanabban a netgroup fájlban történik. Ebben a fájlban megjegyzések is lehetnek. A /etc/NIS/netgroup fájl állomás hálózati csoport megadásai így néznek ki:

# Tervezetcsoportok csoportja: tervezetek \ tervezetA \

```
tervezetB \ 
      tervezetX
# Az X tervezet állomáscsoportja
tervezetX \
```

```
(allomas1.pelda.com,-,) \setminus(allomas2.pelda.com,-,) \setminus(allomas3.pelda.com,-,)
```
A fenti állomás hálózati csoportok révén lehetõvé válik, hogy például egy NFS tárterületet csak a munkaállomások egy részéről lehessen elérni. NFS kiszolgálónk /etc/exports fájljában például a következõ elérhetõségeket írhatjuk elõ:

# a /tervezetek könyvtár elérhetõvé tétele az

# összes olyan gép számára,

# amely a "tervezetek" hálózati csoportban # található

/tervezetek @tervezetek(rw,root\_squash)

# a 'tervezet X' csak azokról a gépekrõl # érhetõ el, amelyek a "tervezetX"

- # hálózati csoport
- # tagjai

/tervezetek/X @tervezetX(rw,root\_squash)

Az állomások hozzáadása a hálózati csoportokhoz, illetve kivétele belõlük az elõbbihez hasonló módon a mester NISkiszolgálón található /etc/NIS/netgroup fájl átírásával végezhetõ el. A NIS-térképet a cd /var/yp; sudo make netgroup parancsokkal frissíthetjük. A változások mindenhol azonnal megjelennek.

# Felhasználói hálózati csoportok

A felhasználói hálózati csoportoknak felhasználók a tagjai, szerepük elsõsorban az egyes számítógépekre való bejelentkezések korlátozására terjed ki. A felhasználói hálózati csoportok megadása kicsit eltér az állomás hálózati csoportokétól:

# Tervezet felhasználói csoportok csoportja u-tervezetek \

```
u-tervezetA \
u-tervezetB \
u-tervezetX
```
# Az X tervezet felhasználócsoportja u-tervezetX \

> $(-,$ julia,)  $\setminus$  $(-,$ janos,) \ (-,norbert,)

A felhasználói (user) hálózati csoportokat hagyományosan az u- elõtaggal különböztetik meg az állomás hálózati csoportoktól.

A fenti definíciók birtokában a gépek helyi /etc/passwd fájljában lévõ, hasonló típusú bejegyzésekkel tudjuk engedélyezni vagy éppen tiltani a bejelentkezést az egyes gépekre. A *passwd* fájlok legvégéről vegyük ki a + jelet, ha van ilyen:

· A hozzáférés az u-tervezetek hálózati csoportban lévõ fiókokra történõ korlátozása:

#### +@u-tervezetek

· A hozzáférés korlátozása az u-tervezetX hálózati csoport tagjaira:

+@u-tervezetX

· Hozzáférés biztosítása azoknak, akik az u-tervezetek csoportnak tagjai, de az u-tervezetX csoportnak nem:

-@u-tervezetX +@u-tervezetek

Ez esetben fontos a sorrend. Mindig az elsõ egyezés szabja meg, hogy mi történik.

Engedély megadása az u-tervezetA csoport tagjainak és a norbert fióknak:

```
+@u-tervezetA
+norbert
```
A norbert fiókkal kapcsolatos adatok (kezdõkönyvtár, bejelentkezési héj stb.) a NIS passwd térképbõl származnak. Kifejezett fiókneveket ide inkább ne helyezzünk, mert ezeknek a bejegyzéseknek a kezelése nincs központosítva.

A +/- jelekre alapuló írásmód mûködéséhez az ügyfelek /etc/nsswitch.conf fájljába a következõ sort kell beilleszteni:

passwd: compat

# **Osszefoglalás**

Ha a NIS-kiszolgáló telepítésének és a jogosultság-kezelési adatok egységesítésének gondján-baján túlestünk, a központosítással könnyebbé válik az életünk. A hálózati csoportok révén összetett, kifinomult, központi hozzáférésvezérlést valósíthatunk meg.

Linux Journal 2005. március, 131. szám

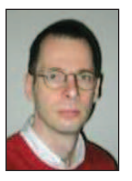

## Dr. Alf Wachsmann

1999 óta a Stanford Linear Accelerator Center (SLAC) munkatársa. Õ felelõs az önmûködõ Linux-telepítések minden mozzanatáért, egyaránt ide értve a farmok csomópontjainak, a kiszolgálóknak és az asztali gépeknek a kezelését. Munkája során elsõsorban az aktív fájlkészletek (AFS) támogatásával, a Kerberos 5-re való áttéréssel, egy felhasználónyilvántartó tervezettel és felhasználói tanácsadással foglalkozik.

# KAPCSOLÓDÓ CÍMEK

- www.tldp.org/HOWTO/NIS-HOWTO/ index.html
- www.padl.com/OSS/MigrationTools.html